# **Rancang Bangun Aplikasi** *Tracer Study* **Berbasis Website pada Universitas Dinamika**

**Nashir Jamali 1) Tan Amelia 2) Bambang Hariadi 3)** Program Studi/Jurusan Sistem Informasi Universitas Dinamika Jl. Raya Kedung Baruk 98 Surabaya, 60298 Email : 1) nashirjamali@gmail.com , 2) meli@dinamika.ac.id , 3) bambang@dinamika.ac.id

**Abstract:** One indicator of a good education system is the system used to measure the quality of its output. The method used by universities to obtain feedback from graduates is a tracer study. Tracer studies are aimed at graduates and graduate/company users. Dinamika University has been conducting a tracer study since 2016 using an online system. However, the system is only used for filling out graduate questionnaires, while filling out graduate user questionnaires is still using the conventional system. Also, in the online tracer study system, the list of questions made is still in a static form so that it cannot be changed at any time according to instructions from the Higher Education. Based on these problems, a graduate tracking system is needed that can be used to fill out questionnaires for graduates and graduate users, and can add and change questions as needed. The tracer study method is used as a reference in carrying out the graduate tracing process to obtain graduate data which allows Dinamika University to obtain information on the education and learning process and becomes the basis for curriculum planning.

## **Keywords:***Tracer study*, *graduates*, *universities*, *carrer*

Evaluasi terhadap kompetensi yang dibutuhkan oleh dunia kerja sangat diperlukan oleh perguruan tinggi agar tidak terdapat jarak antara dunia pendidikan tinggi dengan dunia kerja yang ada di masyarakat. Salah satu indikator sistem pendidikan yang baik adalah sistem yang digunakan untuk mengukur kualitas luarannya. Hal-hal yang dapat diukur untuk menentukan kualitas lulusan adalah kompetensi, masalah distribusi yang dihadapi, akselerasi karier, serta hal-hal lain yang termasuk antara keharmonisan dan ketidak harmonisan antara kualitas alumni dengan kualitas yang diharapkan oleh universitas (Budi, 2016).

Metode yang digunakan oleh universitas untuk memperoleh umpan balik dari lulusan yaitu *Tracer Study*. *Tracer Study* ditujukan kepada lulusan dan pengguna lulusan/perusahaan. Di Indonesia pelaksanaan *Tracer Study* juga telah dilakukan di beberapa universitas, contohnya di Universitas Indonesia (UI), Universitas Udayana, Institut Teknologi Bandung (ITB), dan lain sebagainya. Universitas Indonesia (UI) adalah universitas pertama di Indonesia yang memulai *Tracer Study* di tingkat perguruan tinggi secara serius melalui UI*Tracer Study* 2008.

Universitas Dinamika telah melakukan *Tracer Study* sejak tahun 2016 menggunakan sistem online. Namun sistem tersebut hanya digunakan untuk pengisian kuesioner lulusan, sedangkan pengisian kuesioner pengguna lulusan masih menggunakan sistem konvensional. Selain itu pada sistem *Tracer Study* online saat ini daftar pertanyaan yang dibuat masih dalam bentuk statis sehingga tidak dapat diubah sewaktu-waktu sesuai dengan instruksi dari Dikti.

Dengan kondisi tersebut menyebabkan data lulusan dan pengguna lulusan / perusahaan tempat lulusan bekerja tidak terintegrasi dengan otomatis, sehingga perlu dilakukan integrasi secara manual. Menggunakan sistem konvensional juga memiliki kekurangan seperti memakan waktu untuk melakukan pendistribusian, pengiriman kembali ke pusat data, dan proses perekapan kuesioner. Penggunaan kuesioner konvensional juga memungkinkan terjadinya kesalahan dalam pengisian jawaban berdasarkan jenis jawaban seperti pilihan tunggal, ganda, skala, dan jawaban terbuka. Di sisi lain sistem yang ada saat ini belum bisa untuk mengubah, dan menambah pertanyaan, sehingga menyebabkan kuesioner belum dapat diperbarui sesuai dengan panduan dari ristekdikti.

Berdasarkan permasalahan tersebut, maka diperlukan sebuah sistem penelusuran lulusan yang dapat digunakan untuk pengisian kuesioner bagi lulusan maupun pengguna lulusan,

dapat melakukan penambahan dan pengubahan pertanyaan sesuai kebutuhan. Metode *Tracer Study* digunakan sebagai acuan dalam melakukan proses penelusuran lulusan untuk memperoleh data lulusan yang memungkinkan Universitas Dinamika untuk memperoleh informasi pada proses pendidikan dan pembelajaran dan menjadi dasar untuk perencanaan kurikulum.

# **METODE**

Metode pada penelitian ini menggunakan tahapan *waterfall*. Berikut tahapan pada metode *waterfall* (Pressman, 2002)

## **A. Tahap Awal**

Pada tahap awal ini merupakan proses penulis melakukan fase communication sesuai dengan metode Waterfall. Pada proses dengan metode *Waterfall*. Pada proses communication terdapat kegiatan observasi, dan identifikasi kebutuhan sistem.

## **1. Observasi**

Pada tahap ini penulis melakukan observasi pada bagian PLKA Universitas Dinamika. Observasi ini bertujuan untuk mendapatkan data dan mengetahui secara langsung kondisi di tempat serta melakukan pencatatan terhadap pencatatan terhadap kegiatan penelusuran lulusan yang terjadi di lapangan.

# **2. Studi Literatur**

Pada tahap ini penulis melakukan kajian dan mencari referensi teori yang sesuai dengan topik atau permasalahan yang ditemukan. Referensi yang dimaksud adalah sebagai berikut :

### a. *Exit cohort*

*Exit cohort* yaitu target responden yang ditentukan berdasarkan tahun lulus (CCED Universitas Lampung, 2017). Schomburg (2003) tahun yang digunakan untuk menentukan target responden menggunakan exit cohort yaitu sekitar 1-2 tahun setelah lulus. Dikti menetapkan penelusuran lulusan dilakukan 2 tahun setelah lulus (Ditjen Pembelajaran dan Kemahasiswaan Kementerian Riset, Teknologi, dan Pendidikan Tinggi, 2018).

### b. *Tracer Study*

Menurut Schomburg (2003) tracer study merupakan metode untuk memperoleh data dari lulusan yang memungkinkan universitas untuk memperoleh informasi kekurangan pada proses pendidikan dan pembelajaran dan menjadi dasar untuk perencanaan kurikulum di masa mendatang. Tujuan dari kegiatan penelusuran lulusan atau tracer study yaitu untuk mengidentifikasi profil kompetensi dan keterampilan lulusan, mengetahui relevansi antara kurikulum dengan dunia kerja, mengevaluasi hubungan kurikulum dan studi sebagai pengembangan keilmuan, dan sebagai kontribusi dalam proses akreditasi jurusan.

## c. Visualisasi data

Teknik visualisasi data merupakan konversi data ke dalam format visual atau table sehingga karakteristik dan relasi antara atribut data dapat dianalisis dan dilaporkan. Hal ini bertujuan untuk memperluas pemanfaatan data (Asmar dkk, 2009).

d. Metode pengembangan sistem yaitu *Waterfall*

Menurut Pressman (2002) metode waterfall adalah model klasik yang bersifat sistematis, berurutan dalam membangun software. Model ini melakukan pendekatan secara sistematis dan berurutan. Disebut dengan waterfall karena tahap demi tahap yang dilalui harus menunggu selesainya tahap sebelumnya dan berjalan berurutan.

# **3. Identifikasi Kebutuhan Sistem**

Pada tahap ini penulis melakukan identifikasi kebutuhan sistem untuk menentukan gambaran sistem yang akan dihasilkan. Dalam tahap ini menghasilkan output diantaranya identifikasi permasalahan, identifikasi data, identifikasi pengguna, identifikasi kebutuhan fungsional, dan identifikasi kebutuhan nonfungsional.

# **a. Identifikasi Permasalahan**

Pada tahap ini penulis melakukan identifikasi masalah berdasarkan hasil analisis dan observasi yang nantinya akan diolah kembali pada tahapan selanjutnya. Berikut adalah hasil identifikasi masalah, dampak, dan alternatif solusi yang dapat dilihat pada tabel 1.

Tabel 1 Identifikasi Permasalahan

| Permasalahan |                        | Solusi                                  |       |  |  |
|--------------|------------------------|-----------------------------------------|-------|--|--|
|              | Sistem online saat ini | Membuat sistem yang                     |       |  |  |
| hanya        | digunakan              | menyediakan                             |       |  |  |
| untuk        | pengisian              | kuesioner                               | untuk |  |  |
| kuesioner    | lulusan,               | lulusan dan pengguna                    |       |  |  |
|              |                        | sedangkan pengisian lulusan serta dapat |       |  |  |

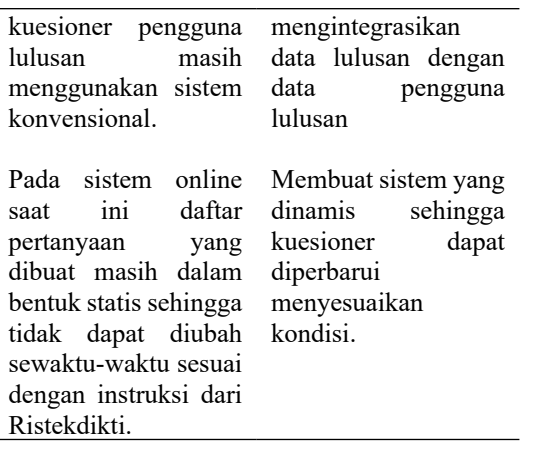

# **b. Identifikasi Data, Pengguna dan Informasi**

Berdasarkan hasil observasi, wawancara, dan identifikasi permasalahan maka dapat dilakukan identifikasi pengguna untuk sistem (perangkat lunak) yang akan dibuat. Pengguna tersebut dapat diidentifikasikan pada tabel 2.

Tabel 2. Identifikasi Data, Pengguna dan Informasi

| Pengguna   | Data                     | Informasi                    | c.    |   |
|------------|--------------------------|------------------------------|-------|---|
| Admin      | $\bullet$ Data           | • Mengetahui data            |       |   |
| (PLKA      | master                   | lulusan pada                 | dan   |   |
| Universita | lulusan                  | Universitas                  | dilak |   |
| S          | $\bullet$ Data           | Dinamika                     | (pera |   |
| Dinamika)  | master                   | Mengetahui data              | dapat |   |
|            | pengguna                 | pengguna lulusan             |       |   |
|            | lulusan                  |                              |       |   |
|            | $\bullet$ Data<br>matser | pada Universitas<br>Dinamika |       |   |
|            |                          |                              |       |   |
|            | pertanyaan<br>lulusan    | • Digunakan untuk            |       |   |
|            | $\bullet$ Data           | membuat periode              |       | t |
|            | master                   | penelusuran                  |       |   |
|            | pertanyaan               | • Digunakan untuk            |       |   |
|            | pengguna                 | memilih                      |       |   |
|            | lulusan                  | pertanyaan lulusan           |       |   |
|            |                          | pada periode                 |       |   |
|            |                          | penelusuran                  |       |   |
|            |                          | • Digunakan untuk            |       |   |
|            |                          | memilih                      |       |   |
|            |                          | pertanyaan                   |       |   |
|            |                          | pengguna lulusan             | d.    |   |
|            |                          | pada periode                 |       |   |
|            |                          |                              | waw   |   |
|            |                          | penelusuran                  |       |   |

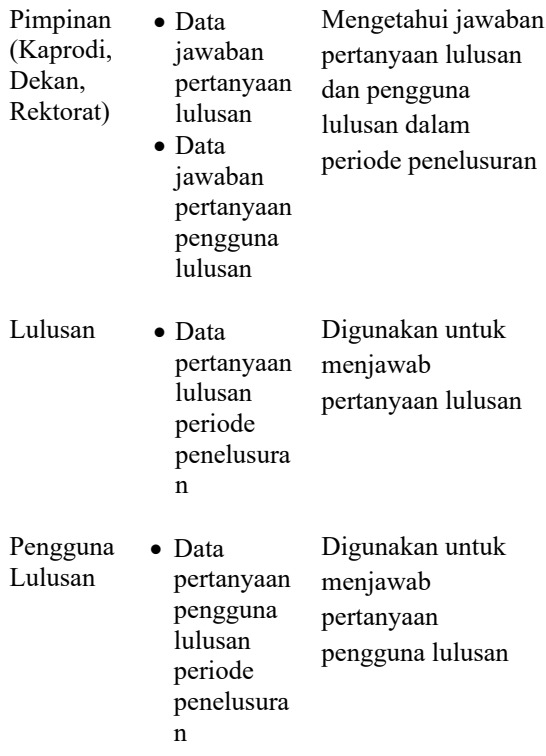

# **c. Identifikasi Data**

Berdasarkan hasil observasi, wawancara, identifikasi permasalahan maka dapat ukan identifikasi data untuk sistem (perangkat lunak) yang akan dibuat. Data tersebut t diidentifikasikan, sebagai berikut:

- 1. Data Master Lulusan
- 2. Data Master Pengguna Lulusan
- 3. Data Master Pertanyaan Lulusan
- 4. Data Master Pertanyaan Pengguna Lulusan
- 5. Data Periode Penelusuran
- 6. Data Pertanyaan Lulusan Periode Penelusuran
- 7. Data Pertanyaan Pengguna Lulusan Periode Penelusuran
- 8. Data Lulusan Periode Penelusuran
- 9. Data Pengguna Lulusan Periode Penelusuran
- 10.Data Jawaban Pertanyaan Lulusan
- 11.Data Jawaban Pertanyaan Pengguna Lulusan

# **d. Identifikasi Kebutuhan Fungsional**

Berdasarkan hasil observasi, ancara, permasalahan, identifikasi pengguna, dan identifikasi data maka dapat dilakukan kebutuhan fungsional untuk sistem (perangkat lunak) yang akan dibuat, yaitu:

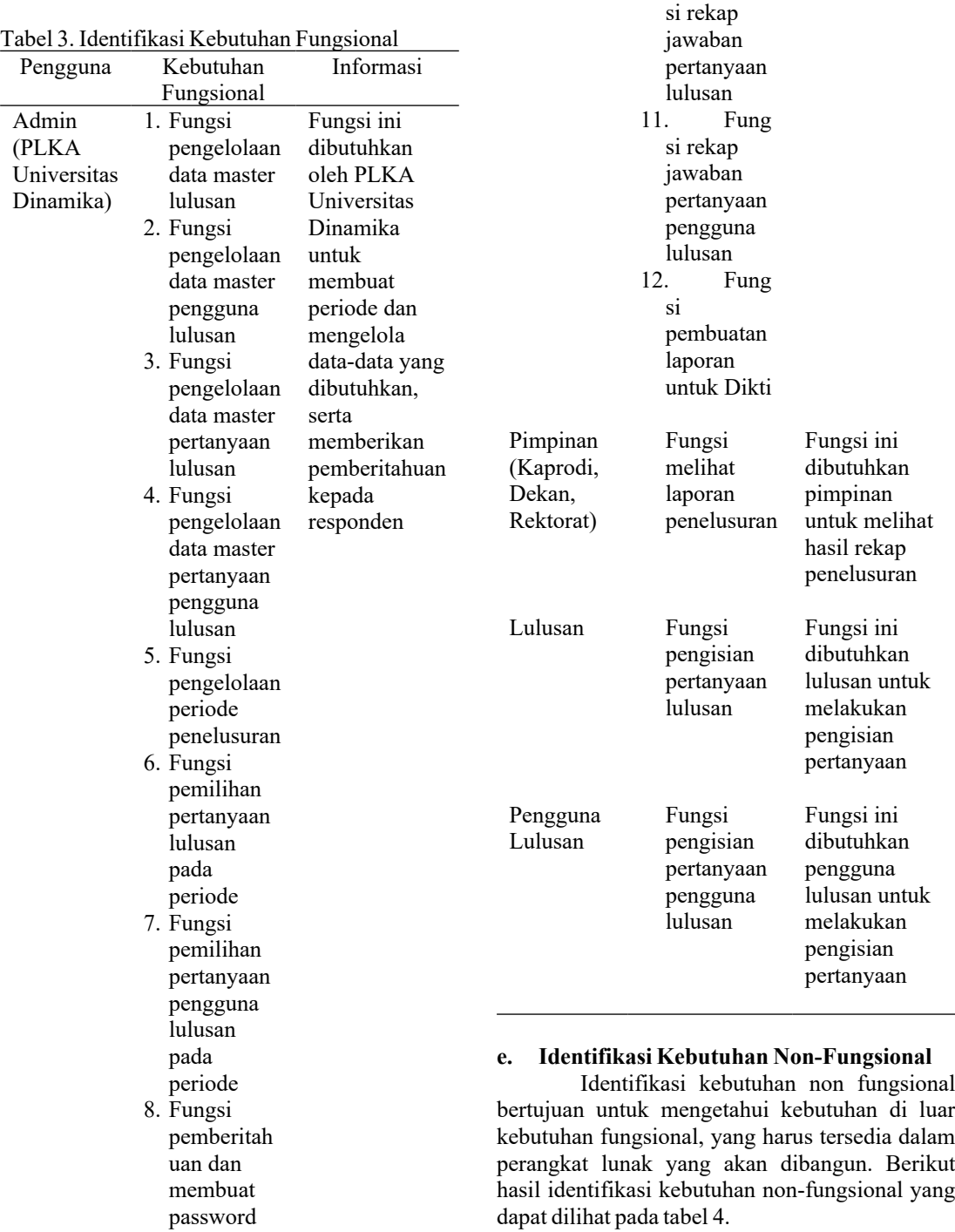

Tabel 4. Identifikasi Kebutuhan Non-Fungsional Kebutuhan Nonfungsional *Usability* Kemudahan pengguna dalam

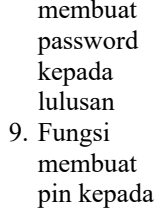

pengguna

lulusan<br>10. F

Fung

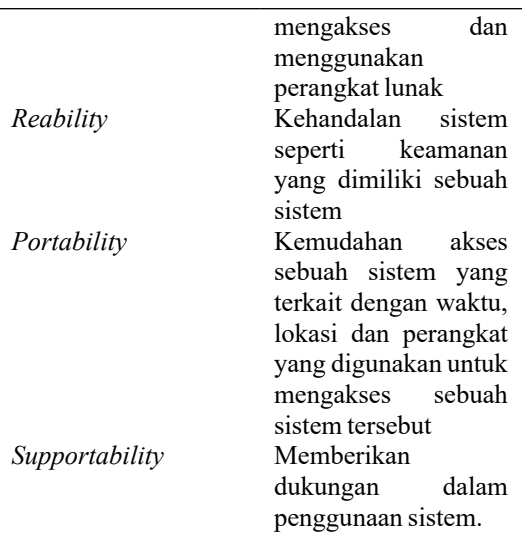

## **B. Tahap Pengembangan**

Pada tahap pengembangan merupakan proses penulis menyelesaikan pengembangan aplikasi yang dibutuhkan berdasarkan data-data yang telah didapatkan pada tahap awal. Tahap pengembangan disesuaikan dengan tahapan pada metode *Waterfall* yaitu terdiri dari fase *planning, modeling, construction, dan deployment.*

# **1.** *Planning*

Pada tahap ini penulis melakukan perencanaan jadwal penelitian. Penelitian ini dilaksanakan kurang lebih selama 5 bulan dimulai pada bulan September 2020 hingga Januari 2021.

# *2. Modeling*

Pada tahap ini dilakukan analisis dan perancangan pada sistem aplikasi *Tracer Study*. Analisis dan perancangan sistem dilakukan bertujuan agar sistem yang dibuat sesuai dengan permasalahan yang terjadi pada Universitas Dinamika.

# **a. Diagram IPO**

Pada tahap ini dilakukan penyusunan desain sistem menggunakan pemodelan diagram IPO untuk memberikan gambaran rancang bangun untuk nantinya digunakan dalam tahap pembuatan aplikasi. Hasil pemodelan IPO diagram dapat dilihat pada Gambar 1.

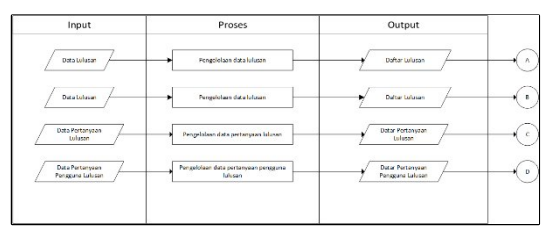

# Gambar 1 Diagram IPO Pengelolaan Data Master

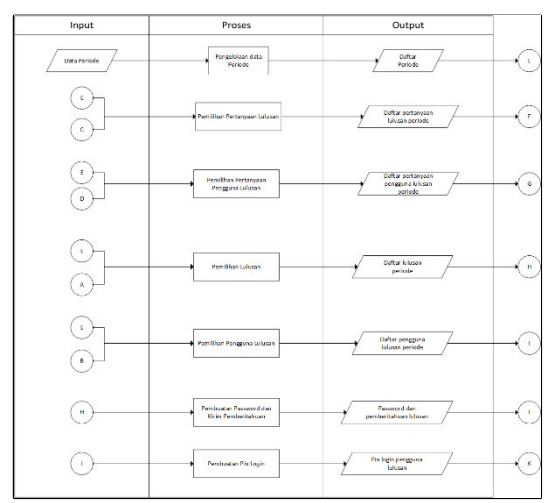

Gambar 2 Diagram IPO Pembuatan Periode

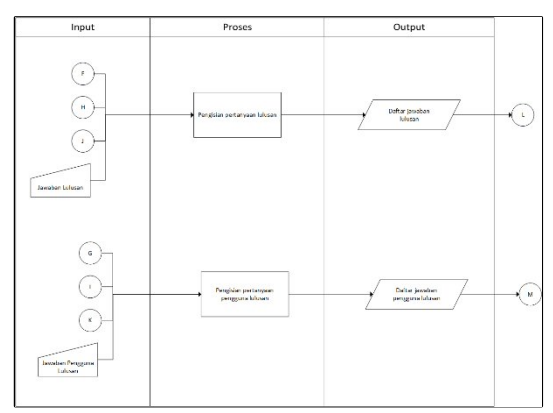

Gambar 3 Diagram IPO Pengisian Pertanyaan

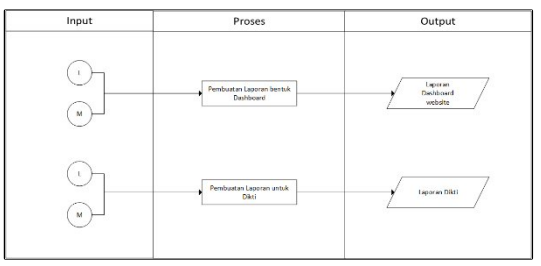

Gambar 4 Diagram IPO Pembuatan Laporan

# **b.** *System flow* **Diagram**

*System flow* Diagram merupakan gambaran aliran data dan prosedur proses informasi yang diperlukan dalam sebuah sistem. Hal ini dilakukan dengan berbagai simbol yang dihubungkan dengan panah-panah untuk menunjukkan kelanjutan aktivitas proses informasi. *System flow* yang mengenai proses tersebut terdapat pada sebuah sistem.

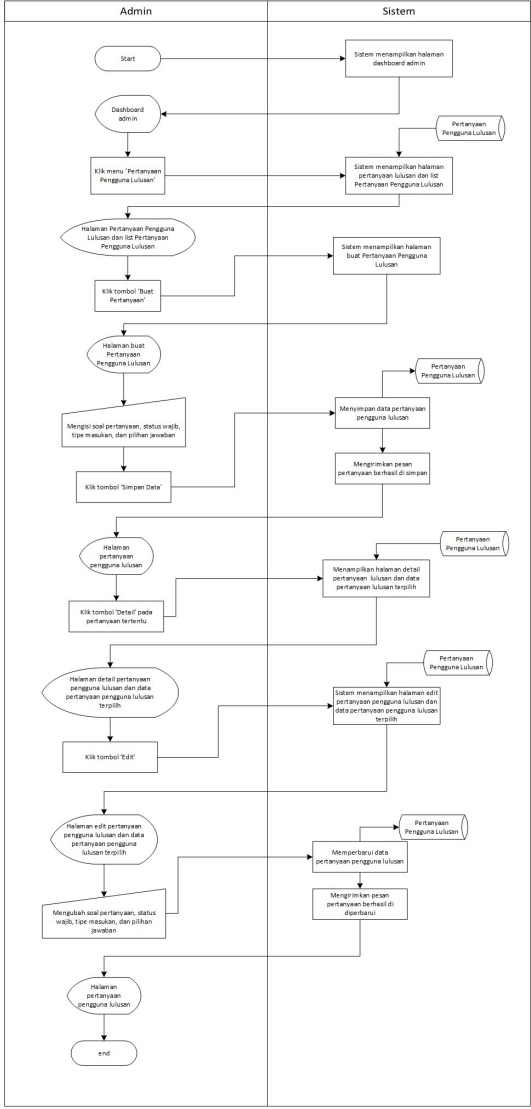

Gambar 5 *System flow* Diagram

*System flow* pengisian pertanyaan pengguna lulusan dapat dilihat pada Gambar 5 menjelaskan bahwa ketika pengguna lulusan ingin melakukan pengisian pertanyaan pengguna lulusan wajib masuk menggunakan pin login yang telah dikirimkan lewat email. Selanjutnya sistem akan melakukan pengecekan kesesuaian pin login di database, jika sesuai maka akan dicek periode yang tersedia. Jika periode tersedia pengguna lulusan dapat masuk dan mengisi pertanyaan. Setelah selesai mengisi pertanyaan pengguna lulusan dapat melakukan submit jawaban agar data masuk database.

### *c. Context Diagram*

*Context Diagram* menggambarkan ruang lingkup sistem secara umum. *Context Diagram* dari aplikasi *Tracer Study* memiliki 4 entitas yaitu admin, lulusan, pengguna lulusan, dan pimpinan. Dapat dilihat pada Gambar 6.

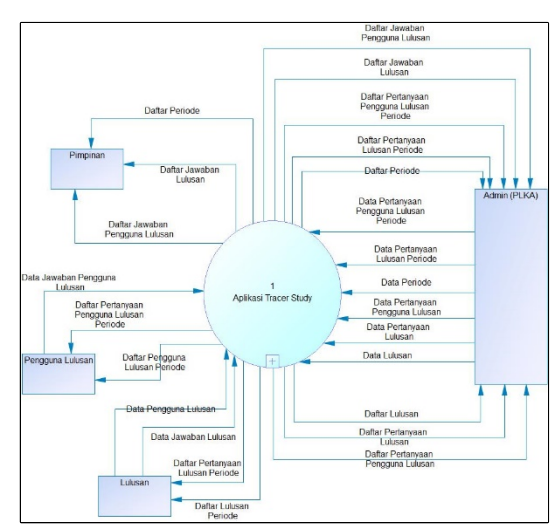

Gambar 6 Context Diagram

### **d. Data Flow Diagram Level 0**

Data flow diagram menggambarkan aliran data pada setiap proses atau fungsi pada sistem. Data Flow Diagram level 0 merupakan hasil *decompose* dari *Context Diagram.* Berikut Data Flow Diagram level 0 pada Gambar 7.

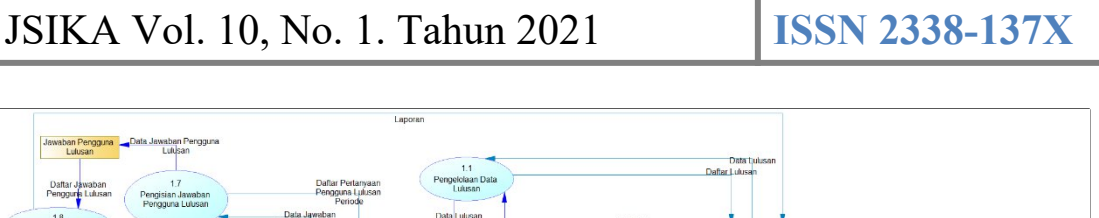

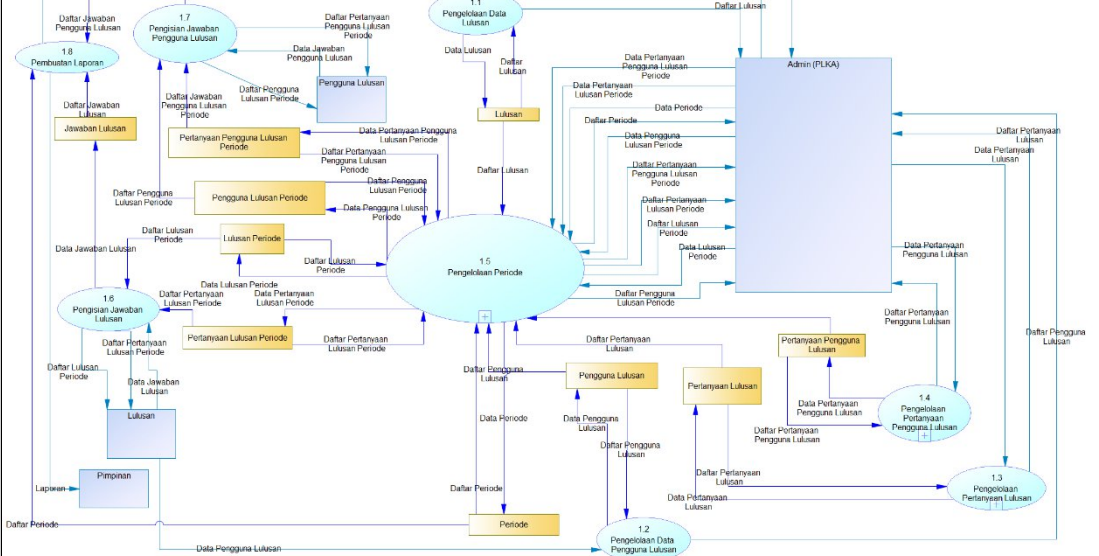

Gambar 7 Data Flow Diagram Level 0

Pada DFD 0 diatas menggambarkan detail proses dan ruang lingkup dari context diagram. Pada DFD Level 0 memiliki 4 entitas eksternal yaitu bagian admin PLKA Universitas Dinamika, pimpinan, lulusan dan pengguna lulusan serta memiliki 5 proses. Pada DFD Level 0 ini tiap proses akan di *decompose* menjadi Data Flow Diagram Level 1 untuk menggambarkan proses secara detail.

# *e. Entity Relation Diagram*

*Entity Relationship Diagram* adalah sebuah diagram model yang menjelaskan hubungan tiap tabel atau data yang mempunyai hubungan antar relasi tiap tabel dalam basis data. Didalam Entity Relationship Diagram terdiri dari dua model yaitu *Conceptual Data Model* dan *Physical Data Model*. Untuk melihat lebih detail terdapat di Lampiran 5. Berikut *Physical Data Model* yang telah dibuat pada Gambar 8.

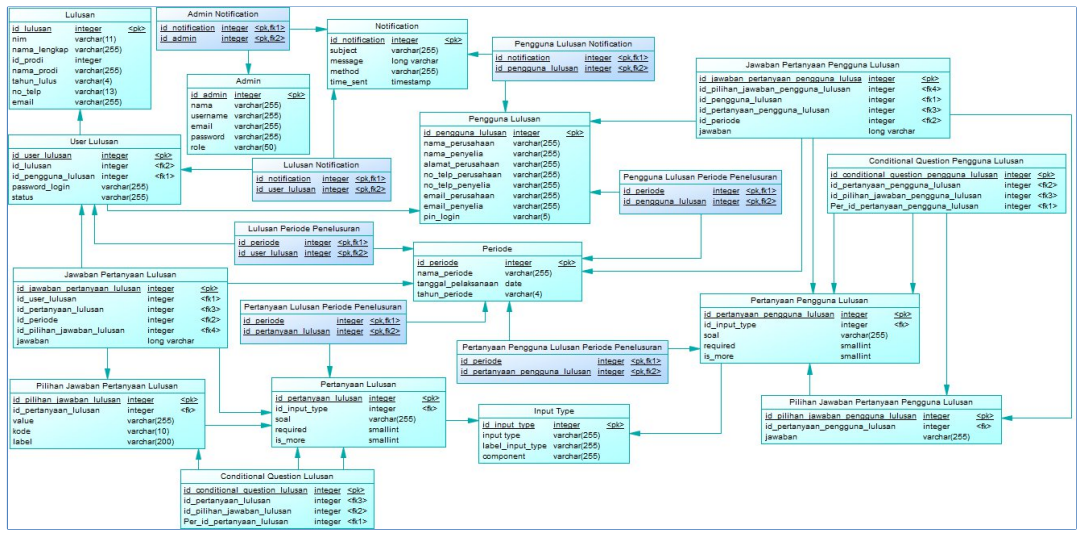

Gambar 8 *Physical Data Model*

# **f. Desain Basis Data**

Desain basis data adalah desain struktur atau model data dari basis data pada sistem yang didalam nya memiliki 23 tabel. Dari tiap tabel terdapat nama tabel, fungsi, *primary key*, *foreign key*, nama kolom, tipe data, ukuran, dan deskripsi kolom.

# **g. Desain Antarmuka**

Desain antarmuka adalah tampilan berupa desain prototipe sebagai acuan desain tampilan yang akan di implementasikan kedalam sistem. Berikut desain antarmuka pengisian pertanyaan lulusan pada Gambar 3.7. Pada halaman ini digunakan untuk pengisian pertanyaan lulusan. Halaman ini menampilkan pertanyaan beserta pilihan jawaban.

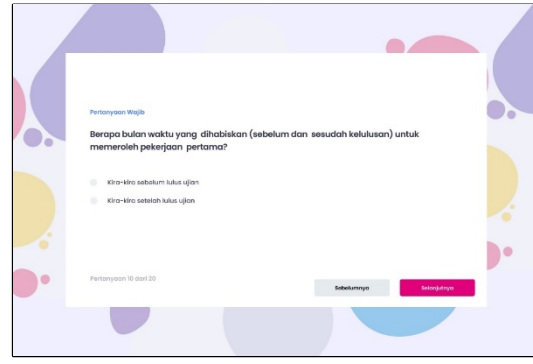

Tabel 9 Desain Halaman Pengisian Lulusan

# **h. Desain Testing**

Berikut ini merupakan desain testing halaman buat pertanyaan pengguna lulusan. Pengujian terhadap halaman buat pertanyaan pengguna lulusan bertujuan agar menghasilkan output yang diharapkan. Berikut ini adalah desain testing dari halaman buat pertanyaan pengguna lulusan dapat dilihat pada Tabel 5.

Tabel 5 Desain Testing Halaman Buat Pertanyaan Pengguna Lulusan

| Tujuan     | Input        | Output yang     |  |  |
|------------|--------------|-----------------|--|--|
|            |              | diharapkan      |  |  |
| Admin      | Soal         | Sistem<br>akan  |  |  |
| dapat      | pertanyaan   | menyimpan       |  |  |
| membuat    | Status wajib | data            |  |  |
| pertanyaan | Tipe masukan | pertanyaan      |  |  |
| lulusan    | Pilihan      | pada basis data |  |  |
|            | jawaban      | dan             |  |  |
|            | pertanyaan   | menampilkan     |  |  |
|            |              | pesan           |  |  |

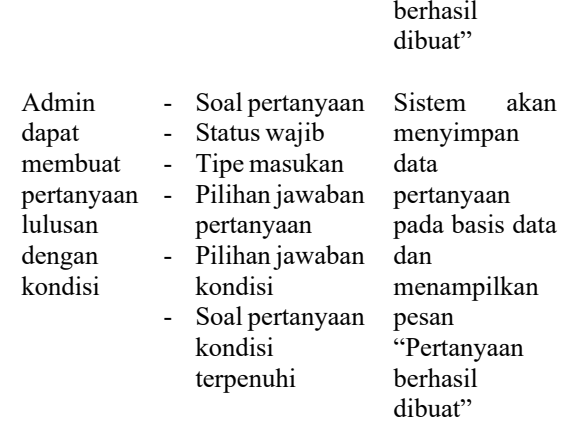

# *3. Contruction* **a. Pengkodean**

Pada tahap konstruksi dilakukan pengembangan aplikasi berbasis website menggunakan *framework* Laravel dan Vue JS erta menggunakan DBMS (*Database Management System*) MySQL.

# **b. Pengujian**

Pada tahap ini juga dilakukan proses pengujian aplikasi yang telah dibuat. Pengujian dilakukan dengan menggunakan metode *black box testing*.

# *4. Deployment*

Tahap ini digunakan sebagai langkah penulis untuk mengimplementasikan aplikasi pada Universitas Dinamika serta sebagai cara menyerahkan aplikasi yang telah dibuat dan diuji kepada pihak Universitas Dinamika.

# **C. Tahap Akhir**

Tahapan ini melakukan dokumentasi aplikasi & pembuatan laporan tugas akhir yang bertujuan untuk memahami topik, permasalahan dan pembahasannya.

## **HASIL DAN PEMBAHASAN Implementasi Sistem**

Tahap selanjutnya melakukan implementasi sistem yang telah dibuat sesuai dengan hasil analisis dan perancangan. Berikut beberapa hasil implementasi aplikasi *Tracer Study*.

"Pertanyaan

# **Halaman Buat Pertanyaan Pengguna Lulusan (Admin)**

Berikut ini merupakan halaman buat pertanyaan pengguna lulusan. Halaman ini digunakan admin untuk membuat pertanyaan pengguna lulusan. Pada halaman buat pertanyaan ini terdapat inputan soal pertanyaan, status required, tipe masukan, pilihan jawaban, dana kondisi pertanyaan. Input pilihan jawaban dan kondisi pertanyaan akan menyesuaikan tipe masukan.

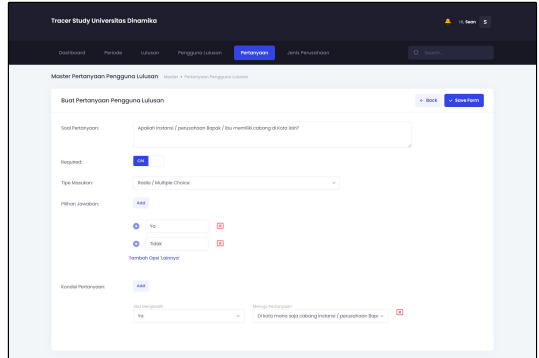

Gambar 10 Halaman Buat Pertanyaan Lulusan

## **Halaman Buat Periode Penelusuran (Admin)**

Berikut ini merupakan halaman buat periode. Halaman ini digunakan untuk admin membuat periode penelusuran. Pada halaman ini dibagi menjadi 5 bagian yaitu bagian pengisian informasi periode, bagian memilih pertanyaan lulusan, bagian memilih pertanyaan pengguna lulusan, bagian memilih lulusan, dan bagian memilih pengguna lulusan.

Pada bagian pengisian informasi terdapat form yang harus diisi oleh admin. Form tersebut berisi nama periode, tahun periode, dan tanggal pelaksanaan.

| Deshboard<br>Periode.                     | tutuson | Pengguna Lukusen        |    | Perforwoon :               | Jeris Ferusehoon |               |              |               | Q seems                    |
|-------------------------------------------|---------|-------------------------|----|----------------------------|------------------|---------------|--------------|---------------|----------------------------|
| <b>Ruch Periode</b> Period + Bush Periode |         |                         |    |                            |                  |               |              |               |                            |
| <b>Info Periode</b>                       |         | Pertanyaan Lukson       | ò. | Perbanyoon Pengguna Lukaan |                  | $\rightarrow$ | Â<br>Lukason | $\sim$ $\sim$ | $\circ$<br>Penggung Lukson |
|                                           |         |                         |    |                            |                  |               |              |               |                            |
| Info Periode Penelusuran                  |         |                         |    |                            |                  |               |              |               |                            |
| Norva Periode:                            |         | Eic Penelusuron 2020 02 |    |                            |                  |               |              |               |                            |
| Tohun Periodic                            |         | Pillintohun             |    |                            |                  |               |              |               |                            |

Gambar 11 Halaman Admin Buat Periode Bagian 1

# **Halaman Dashboard (Pimpinan)**

Berikut ini merupakan halaman dashboard pimpinan. Halaman ini pimpinan melihat statistik pengisian kuesioner lulusan maupun kuesioner pengguna lulusan. Pada halaman ini menampilkan informasi jumlah pengisan kuesioener berdasarkan filter diantaranya filter tahun ini, 2 tahun terakhir, 3 tahun terakhir, 4 tahun terakhir, dan 5 tahun terakhir.

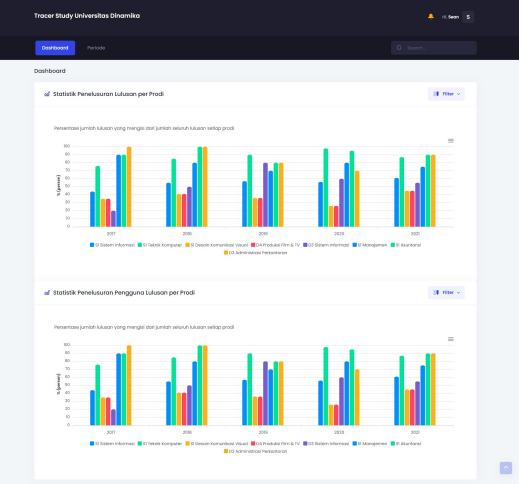

Gambar 12 Halaman Dashboard Pimpinan

# **Halaman Pengisian Pertanyaan (Lulusan)**

Berikut ini merupakan halaman pengisian lulusan. Halaman ini digunakan untuk pengisian kuesioner lulusan. Pada halaman ini menampilkan pertanyaan lulusan dan pilihan jawaban pertanyaan jika selesai mengisi, lulusan dapat klik tombol "Submit" untuk mengirim data ke sistem.

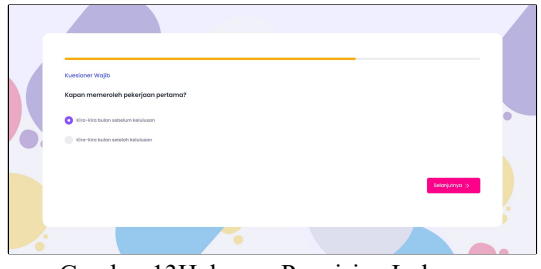

Gambar 13Halaman Pengisian Lulusan

# **Hasil Testing Sistem**

Berikut ini merupakan hasil testing halaman buat pertanyaan pengguna lulusan. Pengujian terhadap halaman buat pertanyaan pengguna lulusan sesuai dengan desain testing yang telah dibuat. Berikut ini adalah hasil testing dari halaman buat pertanyaan pengguna lulusan dapat dilihat pada Tabel 6.

| N <sub>0</sub> | Tujuan                                                                  | Input                                                                                                    | Output yang diharapkan                                                                                                  | Output       |
|----------------|-------------------------------------------------------------------------|----------------------------------------------------------------------------------------------------|----------------------------------------------------------------------------------------------------|--------------|
|                | Admin<br>dapat<br>membuat<br>pertanyaan<br>lulusan                      | - Soal pertanyaan<br>- Status wajib<br>- Tipe masukan<br>- Pilihan jawaban pertanyaan                                                                     | Sistem akan menyimpan<br>data pertanyaan pada<br>basis data dan<br>menampilkan pesan<br>"Pertanyaan berhasil<br>dibuat" | Uji berhasil |
|                | Admin<br>dapat<br>membuat<br>pertanyaan<br>lulusan<br>dengan<br>kondisi | - Soal pertanyaan<br>- Status wajib<br>- Tipe masukan<br>- Pilihan jawaban pertanyaan<br>- Pilihan jawaban kondisi<br>- Soal pertanyaan kondisi terpenuhi | Sistem akan menyimpan<br>data pertanyaan pada<br>basis data dan<br>menampilkan pesan<br>"Pertanyaan berhasil<br>dibuat" | Uji berhasil |

Tabel 6 Hasil Testing Halaman Buat Pertanyaan Pengguna Lulusan

# **KESIMPULAN**

Pengembangan aplikasi dalam penelitian ini menggunakan tahapan seperti komunikasi, perencanaan, perancangan serta tahap konstruksi. Berdasarkan hasil ujicoba dan evaluasi, dapat disimpulkan sebagai berikut :

- 1. Aplikasi *Tracer Study* berbasis website pada Universitas Dinamika telah memiliki fitur membuat pertanyaan dinamis untuk lulusan maupun pengguna lulusan.
- 2. Aplikasi *Tracer Study* berbasis website pada Universitas Dinamika dapat membantu PLKA Universitas Dinamika dalam melakukan penelusuran pengguna lulusan.
- 3. Telah dihasilkan pengembangan aplikasi yang sesuai dengan kebutuhan PLKA Universitas Dinamika dan terdiri atas beberapa fungsional antara lain pembuatan pertanyaan lulusan, pembuatan pertanyaan pengguna lulusan, pembuatan periode penelusuran, laporan periode penelusuran, dan dashboard.

# **RUJUKAN**

- Asmara, I. J., Achelia, E., Maulana, W., Wijayanti, R., & Rianto, Y. (2009). Teknik Visualisasi Grafik Berbasis Web di Atas Platform OpenSource. Seminar Nasional Aplikasi Teknologi Informasi 2009, F-44 - F-47.
- Budi, B. S. (2016). Tracer Study ITB 2016. Bandung: ITB Carerr Center.
- CCED Universitas Lampung. (2017, Desember). Center for Carrer and Enterprenuership Development Universitas Lampung. Retrieved Oktober 2, 2020, from Center for Carrer and Enterprenuership Development Universitas Lampung Website: http://cced.unila.ac.id/wpcontent/uploads/2016/04/FH.pdf
- Ditjen Pembelajaran dan Kemahasiswaan Kementerian Riset, Teknologi, dan Pendidikan Tinggi. (2018). Panduan Program Bantuan Pengembangan Layanan Pusat Karir Lanjutan/Tracer Study 2019. Jakarta.

Pressman, R. S. (2002). Rekayasa Perangkat

Lunak Pendekatan Praktis Buku Satu. Yogyakarta: Andi.

Schomburg, H. (2003). Handbook for Graduate Tracer study. Kassel: Deutsche Gesellschaft für.